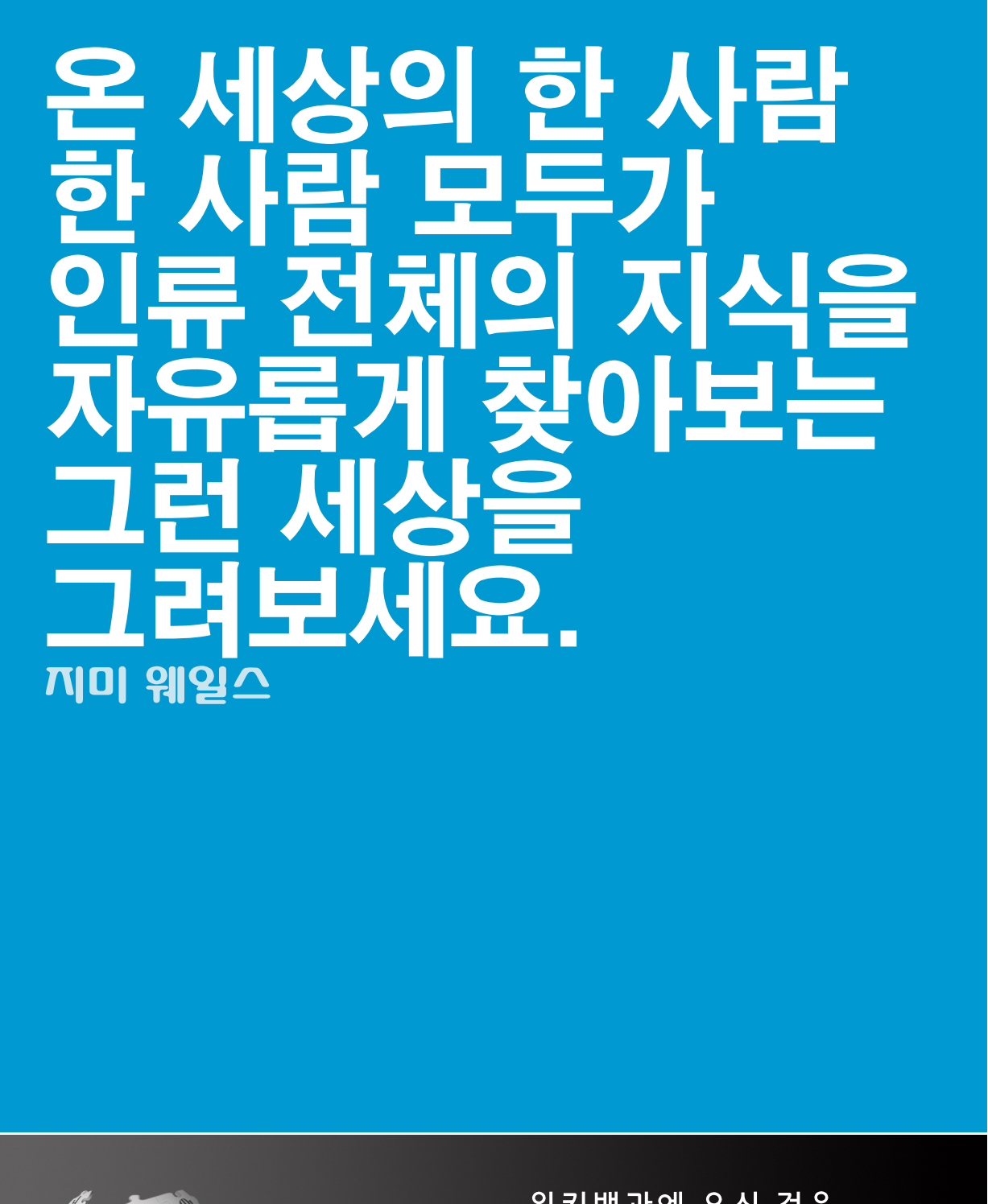

 $\bigoplus$ 

위키백과에 오신 것을 환영합니다

 $\bigoplus$ 

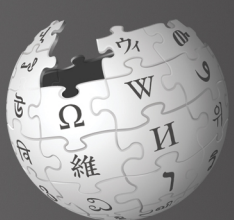

# $\langle \hat{r} \rangle$

 $\bigoplus$ 

안녕하세요? 제 이름은 사라 예요. 전 좀더 알고 싶은 주제가 있을 때 위키백과를 이용하는데요. 어느 날 이 글들은 도대체 , ...<br>누가 쓰는 건지 궁금해<br>지더라고요. 가끔 내용이 바뀌는 경우도 있던데 왜 그런지도 궁금해요. 누구나 쓸 수 있다던데<br>저도 쓸 수 있나요?

 $\bigoplus$ 

 $\mathcal{L}^{\text{max}}_{\text{max}}$  and  $\mathcal{L}^{\text{max}}_{\text{max}}$ 

 $\langle \hat{r} \rangle$ 

 $\bigoplus$ 

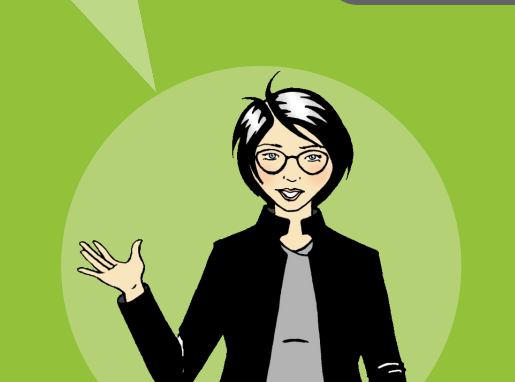

# 위키백과의 활동 방식

 $\bigoplus$ 

 $1,200$  $4 -$ 

 $\bigoplus$ 

 $\bigoplus$ 

하지만 하지만 어떤 것을 올릴 수 있는 지는 누가<br>결정하죠? 어딘가에

편집장이 따로 있나요?

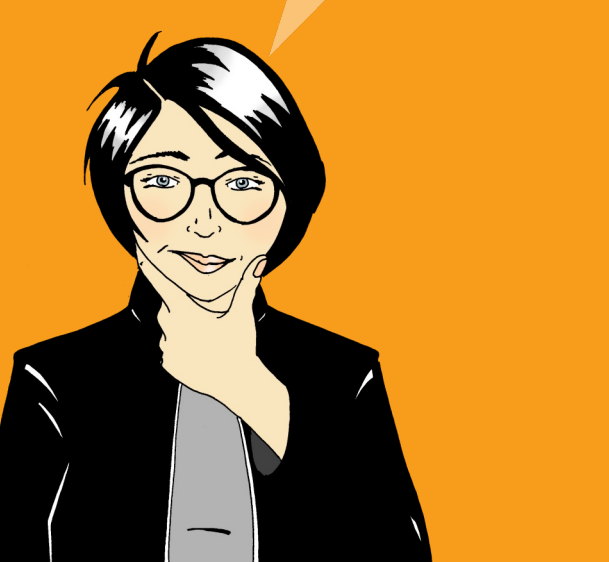

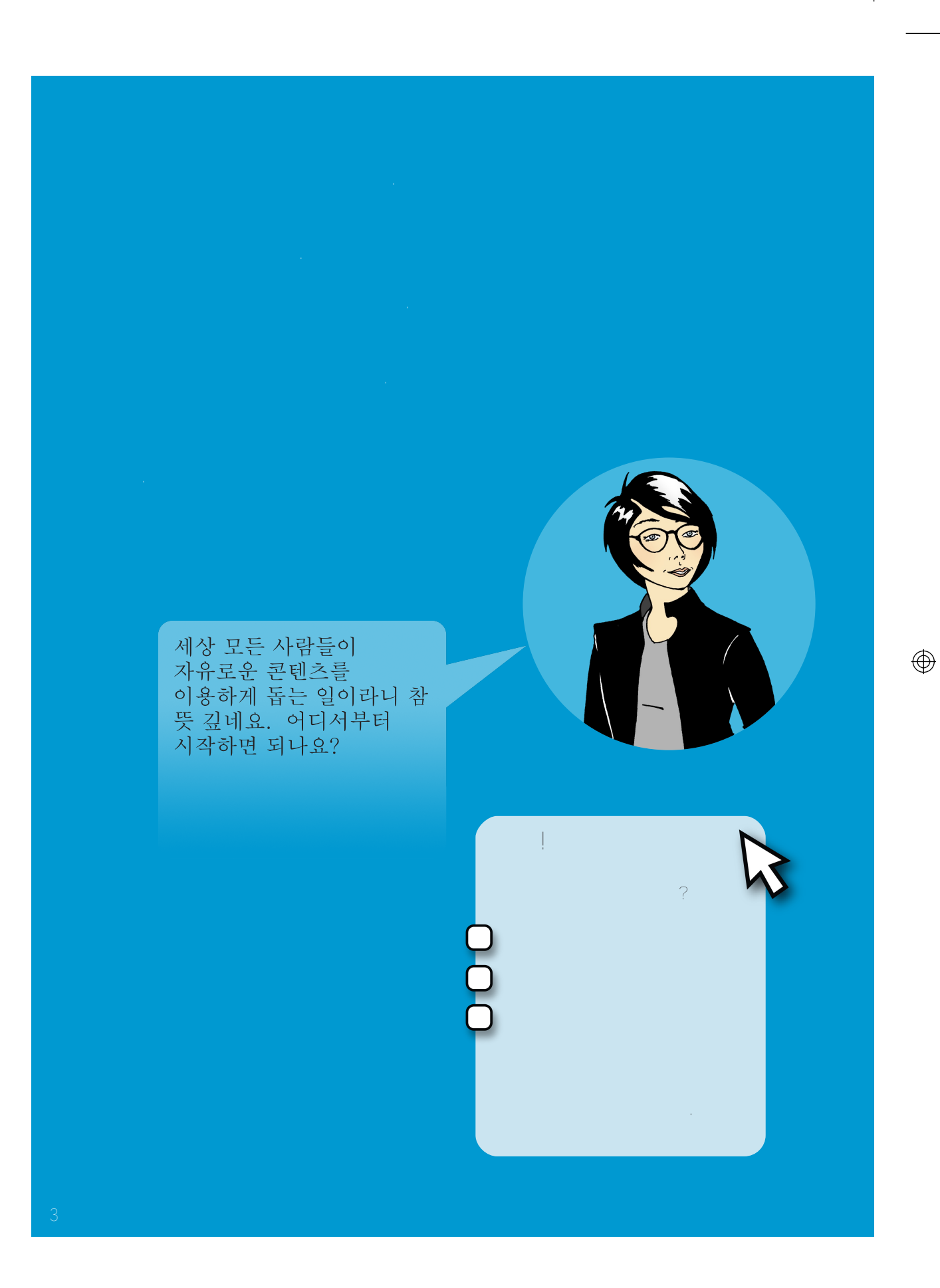

 $\bigoplus$ 

# 사용자 계정 만들기

 $\bigoplus$ 

 $\bigoplus$ 

해보세요!  $\overline{\mathbf{2}}$ 

아주 쉽군요.<br>이제 질 좋은 문서를<br>만들어 볼래요.

 $\bigoplus$ 

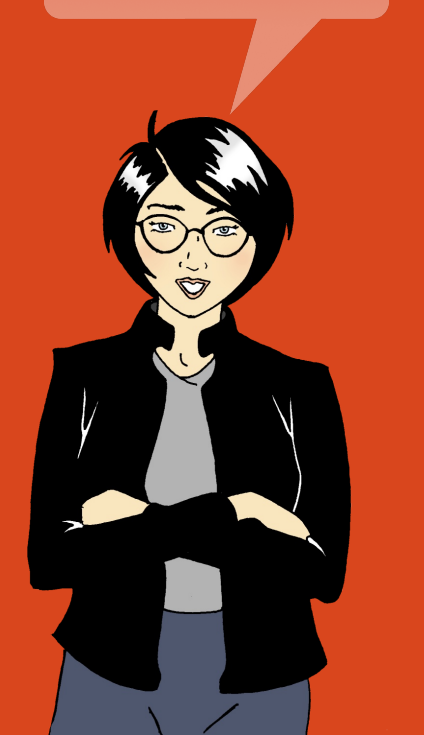

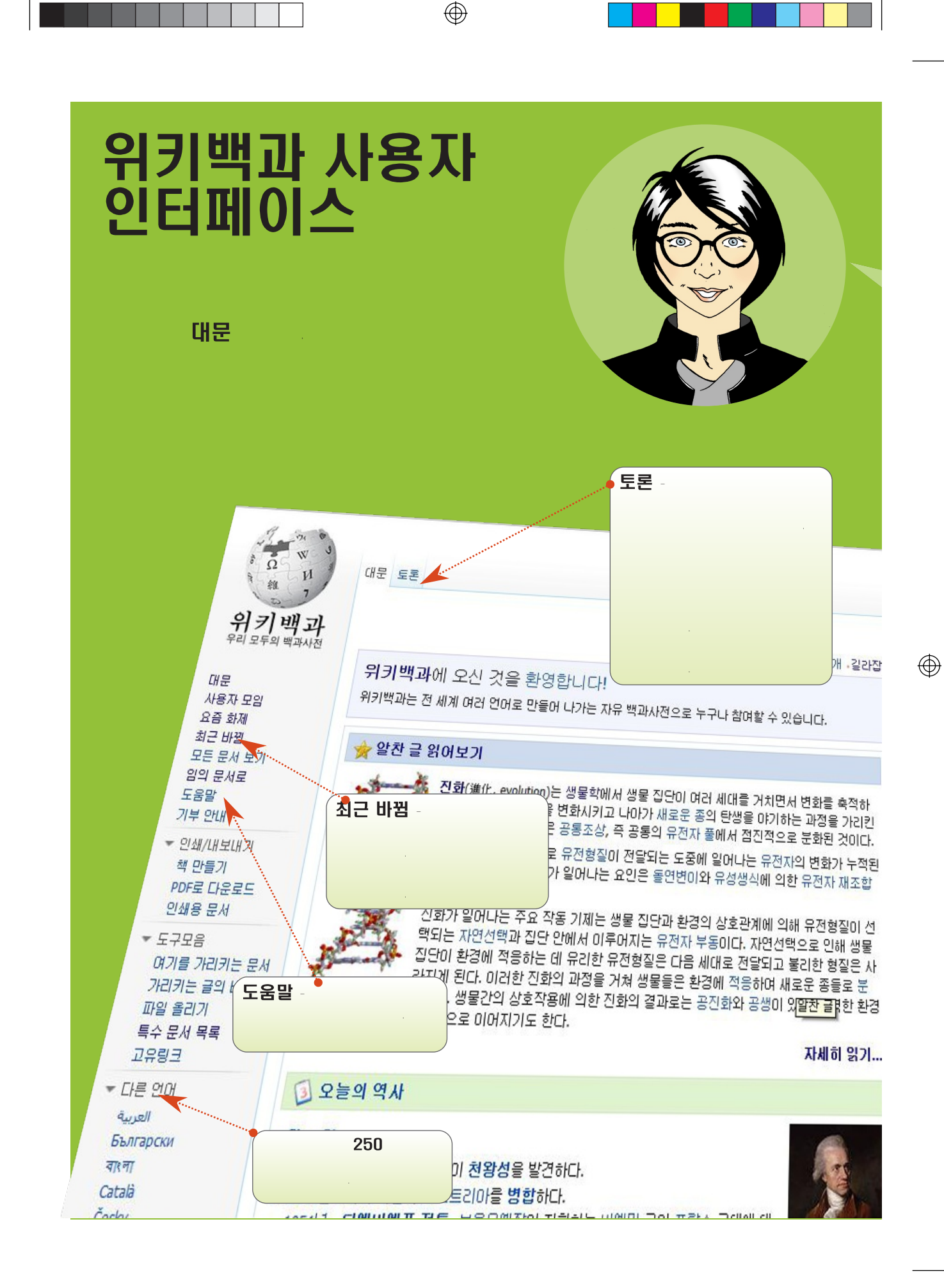

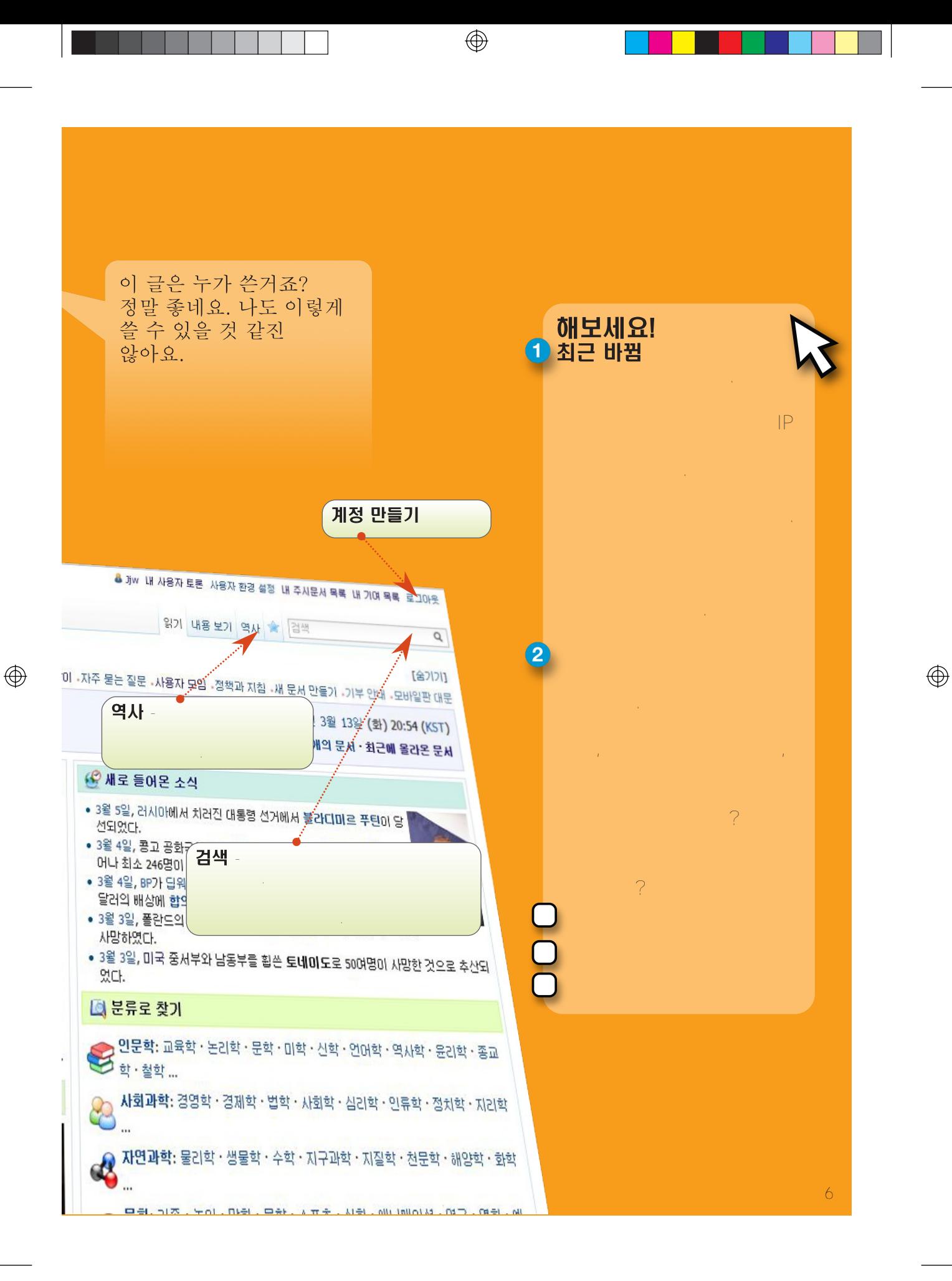

# How can I contribute?

 $\bigoplus$ 

# **Maintainer: Monitors Copyeditor:** Improves the **WikiGnome: Makes Discussion page. Illustrator:**

### **Mediator:**

 $\bigoplus$ 

Formatter: Structures or

 $\frac{1}{2}$ 

Ó

I just corrected an historical fact about Lahore, a city in Pakistan, and guess what? My edits went live as soon as I saved the page. How exciting!

**Author: Adds** 

 $\bigoplus$ 

# User page and My talk page

 $\bigoplus$ 

There are thousands of contributors who edit Wikipedia each day. Some edits are not verifiable or are made with a biased perspective. That is why some Wikipedians monitor almost all edits using **Recent changes** (under **Interaction** in the left menu bar). This feature provides an overview of all edit that is accurate but not well-written. To prevent that from happening to you, it is important that you write factual information and reference reliable

Add information about yourself and your interests to your User page. Maintaining your **User page** is a good way to build trust and provide authenticity to your edits. Every account has a User page and a My talk page. You can find the links for the User page and the My talk page at the top right which appears next to the bust icon. Click **Edit** to write about yourself. Then click **Save page** at the bottom of the screen when you are finished writing.

 $\bigoplus$ 

What just happened? The edit I made to the article is gone. Did someone take it out? Why would someone do that?

# Trv it!

 $\bigoplus$ 

Sara likes to take pictures of the places she visits. If she contributes her pictures to Wikipedia she is:

- **Illustrator**
- Author
- Mediator
- Formatter

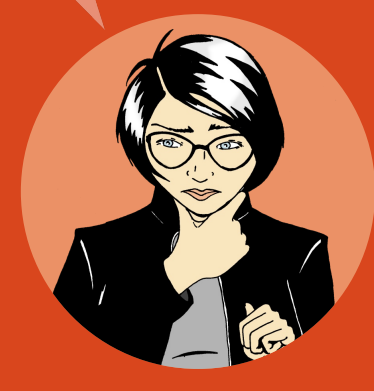

On your User page you can write about yourself, your special knowledge, and your interest in particular articles. This is also a place where you can mention your affiliations or if you have a potential conflict of interest. For example, it might be hard for you to remain neutral if you edit an article about the organization where you work. However, you can use your in-depth knowledge of your organization to list verifiable sources of information. That way, when you read information about your organization that is inaccurate or outdated, you could leave a message on the article's Discussion page citing the discrepancy and leading article authors to your User page. The authors can then evaluate your sources and use them to update the article on Wikipedia.

My talk and Discussion is a place where other contributors can leave messages for you and you can respond. Many contributors leave welcome greetings to new users. Others might use the space to start a conversation to get to know you or better understand your edits.

Every article also has a Discussion page. This page is used by Wikipedians to plan how they will collaborate on the content and resolve conflicts. If someone wonders why you have made an edit, or would like to recommend another article to you, they will use the article's Discussion page. The article's

**Discussion** page is also a good place to ask for help with the article.

 $\circledcirc$ 

Note: Discussion and My talk are also called talk pages by the community.

# Try it!

Click your username and then click **Edit**, in order to edit your User page.

Explore the various options in the editing toolbar…

B

 $($ Bold $)$ ,  $\boldsymbol{J}$  (Italics), and  $\boldsymbol{J}$  (Link)

 $\bigoplus$ 

Click **Advanced** to see the format tools.

⊕

Wiki markup quick reference is available at the back of this reference guide.

Oh, someone just left a note on my talk page. The message explains that my edits were reverted because I had not cited a source. Since the fact is mentioned on the government website, I will make the edit again. This time I will include the source in the references section below the article itself. That

9

# Life of an article

 $\bigoplus$ 

 $\bigoplus$ 

Although the articles in Wikipedia should be detailed and well written, no one is expected to write a comprehensive article in just one draft. Articles typically start small and then mature through extensive collaboration, often following a pattern like this:

Most successful articles start small and consist of a summary of the topic (overview), a statement that tells why the topic is noteworthy ("the first...", "the biggest...", "the capital of...", etc.), and a source outside Wikipedia confirming the existence and importance of the topic (a credible publication or website). This basic article is called a stub. If any of the three items are missing, the community may assume the topic is not important and delete the article.

As other users add text and images to an article, it matures from a topical overview to a more detailed article that captures various perspectives such as historical (for example "in 1923, new factors..."), or global (for example "in Europe, this was viewed as..."). More active contributors might nominate their article for a **Wikipedia peer review process**. The Wikipedia peer review process involves close scrutiny of the article's quality from a broad group of Wikipedians. The process is applied to articles that have undergone extensive work. The review process involves addressing comments, questions and suggestions from the peer reviewers. Based on the feedback, the writers plan an improvement strategy using the article's **Discussion** page.

 $\bigoplus$ 

Finally, an article reaches a level where it is so well-written, value to it. These articles might be designated as **good articles**. A few articles could be recognized by the community **featured articles**. Featured articles are displayed on the Wikipedia main page. It takes time and effort to write articles at this level. Collaborating to create a featured article is

 $\bigoplus$ 

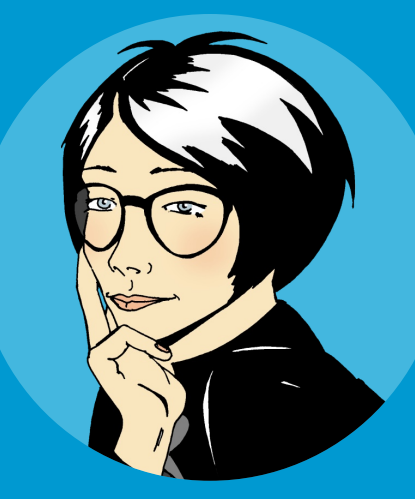

I dream about contributing to an article that appears on the main page of a website with millions of readers.

# Try it!

What does the Wikipedia peer review process involve? Select the correct answer.

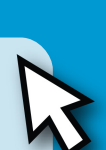

 $\bigoplus$ 

Review of article quality by a group of Wikipedians

Review of article quality by a group of experts

Review of article quality by the Wikimedia Foundation

 $\bigoplus$ 

# What makes a quality article?

 $\bigoplus$ 

A quality Wikipedia article is the result of a well defined structure,

**Structure:** Providing a clear article articles, Wikipedia's finest articles. You can access all featured articles by going bottom of Today's featured article, click More featured articles. Then scroll down to **Contents** and select the subject

 $\bigoplus$ 

**Lead section** that summarizes article. Note that the lead section is without a header.

**The body** of the article follows the lead section and includes specific headers and subheaders. A geographic location, geography, climate, economy, civic administration, demographics, and

**Appendices and footnotes** 

 $\bigoplus$ 

appear after the body of the article. These may include Wikipedia articles, notes and references, relevant publications, and websites.

## Try it! The body of an article has no headers. Select

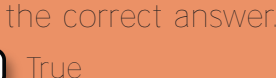

- False
- 2 What aspects should a quality encyclopedic article have? Select the correct answers.
	- Verifiable sources
	- Neutral point of view
	- How-to instructions
		- Summary, body, footnotes

**Content:** Many Wikipedians consider content the most important factor in judging an article's quality. To ensure consistent quality, the Wikipedia community created these four quidelines.

⊕

**Provide Sources:** Writers are encouraged to provide sources for further information. Every fact should be verifiable by a reliable source.

**Neutral Point of View:** Articles must be written fairly, without bias, and present previously published notable views.

No Promotional Content: Promotional material, how-to instructions, resumes, and sales catalogs do not belong in Wikipedia.

**No Original Research:** It is not appropriate to include your own new ideas on a subject (Wikipedia calls this original research), or your personal opinions about a subject.

 $\bigoplus$ 

**Community:** All contributions to Wikipedia are freely licensed to the public. That means that no editor owns any article. All contributions can and will be heavily edited by many different users. In other words, everybody can join in the decision making process. The community also uses Discussion to agree on the content structure for the article. For times when consensus is hard to reach, check out the various options available at  $\text{He}$  in  $\lambda$  The Wikipedia **community**. Some writers and editors have years of experience with Wikipedia and their experience can be a valuable resource for resolving conflicts.

 $\bigoplus$ 

I cannot find an article about this subject. Should I wait for someone else to start the article?

 $\circledast$ 

# **Create a new article**

There are many topics that do not have an article on Wikipedia. If you think a topic is missing from Wikipedia, search variations of the topic name. For example, try different spellings. Also check if the subject is mentioned in closely related topics. An island for example, may be mentioned in an article about its country. If the topic is not mentioned in Wikipedia, maybe it is too obscure to write about, such as a garage band or an unknown person with a blog. However, if you feel that the topic should genuinely be included in Wikipedia, consider creating the article yourself.

 $\bigoplus$ 

Search the article title. If the article does not exist, you will see the article title in a red hyperlink. Click the hyperlink to start editing a new article.

Your new article will get a good start, if you remember to provide the following three elements:

1. Summary of the topic

 $\bigoplus$ 

- 2. Reason why the topic is notable
- **3.** Reference to a credible source about the topic

 $\bigoplus$ 

My very first Wikipedia article is now online! It will be exciting to see how the community comes together to expand this article.

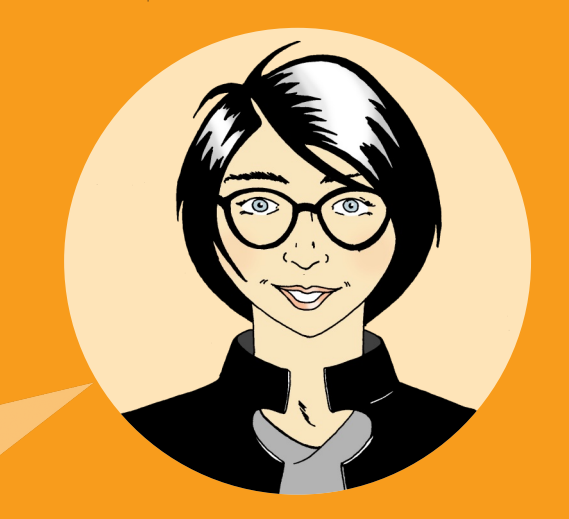

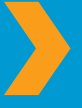

To create your sandbox: Go to your User page> Click **Edit**> Write [[User:<Your username>/Sandbox]] > Save page> Click

**Save page** when you are done editing. When you are ready, topic. One way to find an editor is to look at the **View history** contributed to that article. Leave a message on that editor's **Discussion** page with a request to review your article. When to the topic name you have chosen, click **Edit**, paste the article, do not stop here. Link your article to other articles

 $\bigoplus$ 

### Try it!

What are the three elements to incorporate in your new article? Select the correct answer.

A summary, its notability, and a source

A summary, a picture, and a link to another article

A name, its notability, and a source

 $\bigoplus$ 

 $\circledast$ 

# **A Wikipedian**

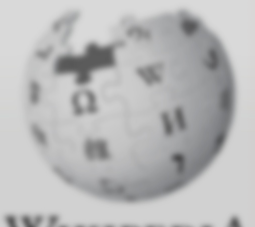

WikipediA The Free Encyclopedia

Main page Contents **Featured content** Current events Random article

- · Interaction About Wikipedia Community portal Recent changes Contact Wikipedia Donate to Wikipedia **Help**
- $\triangleright$  Toolbox

 $\bigoplus$ 

- $\blacktriangleright$  Print/export Create a book Download as PDF Printable version
- v Languages Simple English **Tagall Bahasa Indonesia**

Main Page Discuss

# Welco **The free or**

 $\bigoplus$ 

oday's

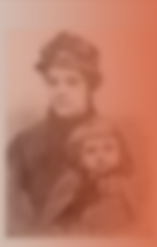

which a rapid classes. The attended her canonisation<sup>1</sup> circumstance willing to die fo **was** promote 1902 her nar cene of the fi renewed publ based on it. (i

 $\bigoplus$ 

Before my trip to Morocco next month, I will use Wikipedia's Create a book feature. I will collect articles that I need and print a personal travel quide. Wikipedia has many more features than I first thought.

**REST** 

Well, time sure flies! I just clicked My **contributions** at the top of the page to discover that I have more than 100 edits. I have so much fun connecting with other Wikipedians, writing quality articles, and spreading knowledge that can be accessed for free!

### Now that you have read Welcome to Wikipedia, you are able to:

 $\bigoplus$ 

- 
- 
- 
- contribute to Wikipedia
- **L** Communicate with other users
- on Wikipedia
- D Describe the attributes of a

This educational content is brought to you by Wikimedia Bookshelf project. To download an electronic copy of Welcome to Wikipedia and other Bookshelf materials, visit: http://bookshelf.wikimedia.org

 $\bigoplus$ 

This location also houses source files that allow you to translate, customize, and reuse Bookshelf materials.

 $\bigoplus$ 

17

# Try it! answer key

### How does Wikipedia work?

Who can edit articles for Wikipedia?

Anyone who has access to the Internet

### Wikipedia user interface

Sara's friend, Josh just started editing and finds that he needs help with Wikipedia policies and guidelines, community standards, and general help for editors. Where can he find assistance?

 $\bigoplus$ 

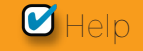

### **How can I contribute**

Sara likes to take pictures of the places she visits. Sara can contribute to Wikipedia as:

 $\bigoplus$ 

*C* Illustrator

### Life of an article

What does the Wikipedia peer review process involve?

Review of article quality by a group of Wikipedians

### What makes a quality article

- 1. The body of an article has no headers.
	- **D**False

 $\circledast$ 

- 2. What aspects should a quality encyclopedic article have?
	- **Verifiable sources**
	- **M** Neutral point of view
	- **Summary, body, footnotes**

### Create a new article

What are the three elements to incorporate in your new article?

 $\bigoplus$ 

A summary, its notability, and a source

Are you one of the 12 million people who use Wikipedia each day?

 $\bigoplus$ 

Everyday people all over the world use Wikipedia to help with school projects, business plans, personal research, and to plan travel. They use it to spark new ideas, and to brainstorm concepts. They use it to explore distant lands, ancient cultures, fine art, civic leaders, and recent events.

**Welcome to Wikipedia** is a reference guide for anyone who wants to take the next step and help gather and share the sum of all human knowledge.

Follow Sara as she makes her first edits on Wikipedia. In the process, you will learn key concepts, guidelines, information, and tools, to get you to start contributing to Wikipedia.

 $\bigoplus$ 

**Wikimedia Foundation** 149 New Montgomery Street, 3rd Floor San Francisco, CA 94105 USA

 $\bigoplus$ 

The Wikimedia Foundation is a non-profit charitable organization that runs Wikipedia and other freely licensed websites.

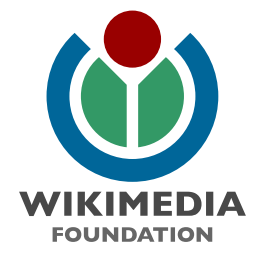